# **TTR** *Release 0.4.0*

**Denis Mulyalin**

**Jan 09, 2022**

## **CONTENTS**

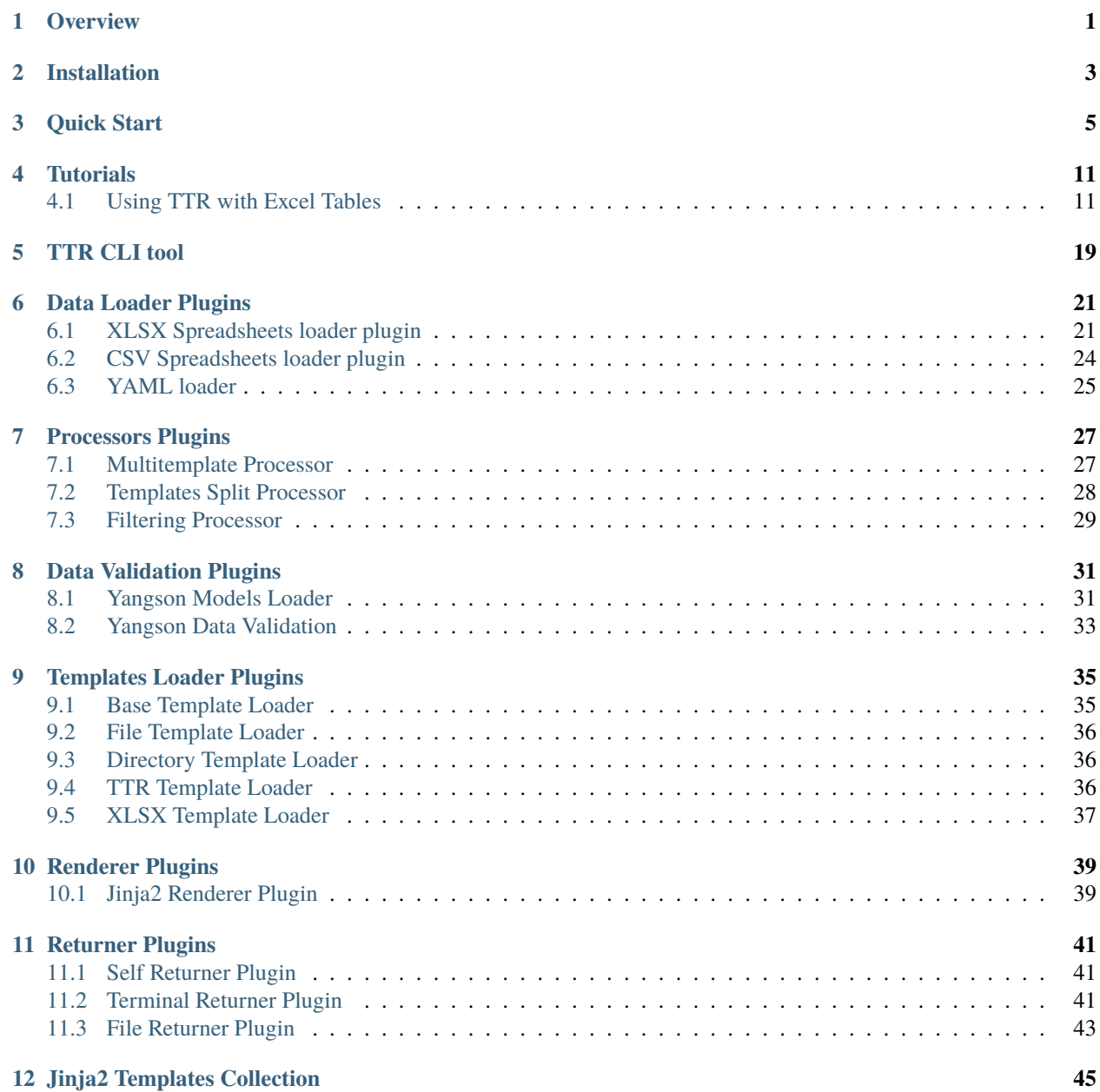

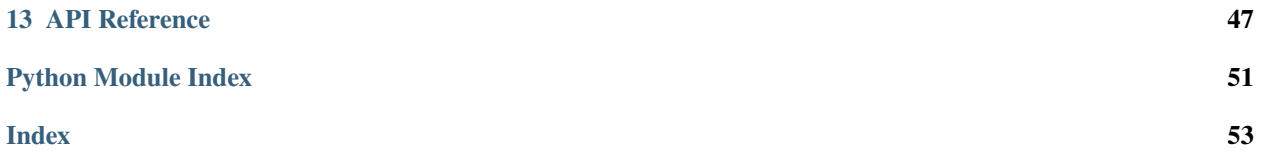

## **ONE**

## **OVERVIEW**

<span id="page-4-1"></span><span id="page-4-0"></span>Module to produce text files using templates. TTR targets to implement common work flow:

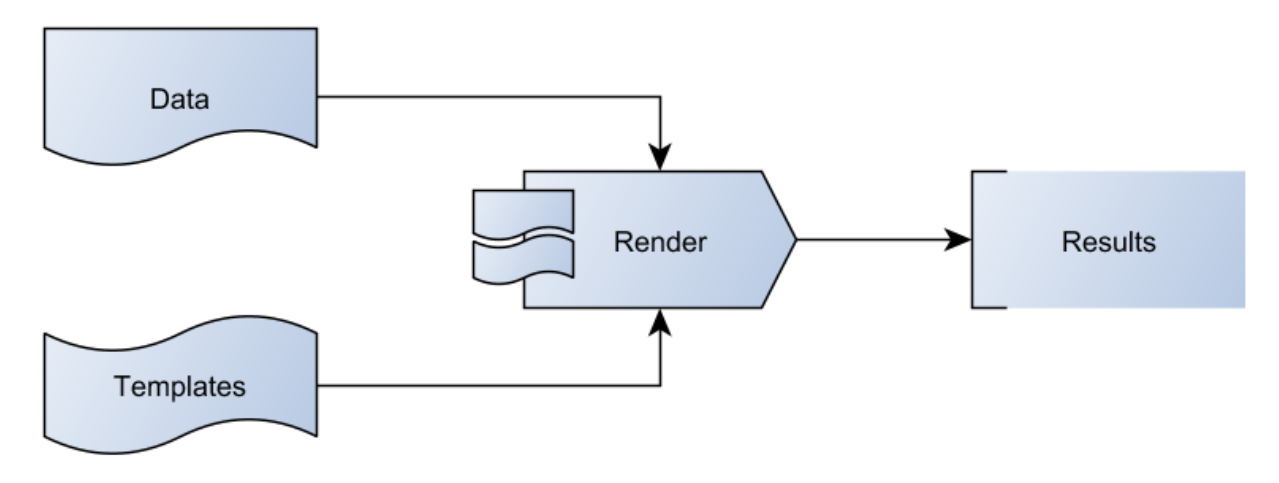

Above approach is fairly simple but powerful enough to address various use cases where structured data need to be transformed in a textual form understandable by targeted system.

TTR uses plugins to load data and templates, render and return results.

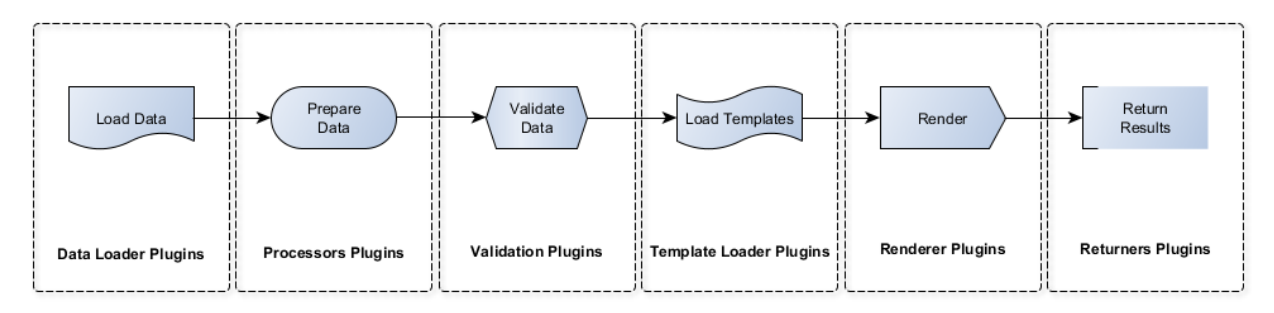

Where:

- data plugins load data from various format and transform it in a list of dictionaries
- processor plugins optional step, but can be used to process data before rendering
- validation plugins optional step, used to validate data before rendering it
- template loaders retrieve template content from various sources (files, directories etc.)
- renderes iterate over list of dictionaries data and render each item with template
- returners return rendering results to various destinations, e.g. save to file system

In addition, TTR comes with a collection of Jinja2 templates to help with common use cases, such as generating configuration for network devices interfaces or BGP peers.

On the base level TTR takes list of dictionaries, renders each dictionary with template defined in template\_name\_key and saves rendered data in results dictionary keyed by result\_name\_key. Because of that each dictionary item must contain template\_name\_key and result\_name\_key keys.

Various plugins can be used to load data in a list of dictionaries with other plugins helping to process and validate it, render and save results.

**TWO**

## **INSTALLATION**

<span id="page-6-0"></span>From PyPi:

python3 -m pip install py-ttr

Make sure that TTR installed using Python version 3.6 or higher.

Or latest code from GitHub master branch:

python3 -m pip install git+https://github.com/dmulyalin/template-text-renderer

But for this to work need to have git installed on the system.

As part of installation TTR will automatically install these libraries:

PyYAML>=5.3.1 openpyxl>=3.0.4 Jinja2>=2.11.2

Alternatively, if you planning to use TTR as a CLI utility only, for Windows you can download ttr.exe file from [GitHub repository](https://github.com/dmulyalin/template-text-renderer/) *Executable* folder and use it as a CLI tool. **No Python required on the system in that case**, all dependencies packed within ttr.exe executable.

## **THREE**

## **QUICK START**

<span id="page-8-0"></span>After installing TTR, simplest way to start using it is via CLI utility. For instance, this file with data at /path/to/ data.yaml:

```
- interface: Gi1/1
 description: Customer A
 vid: 100
 ip: 10.0.0.1
 mask: 255.255.255.0
 vrf: cust_a
 template: interfaces.cisco_ios.txt
 device: rt-1
- interface: Gi1/2
 description: Customer C
 vid: 300
 ip: 10.0.3.1
 mask: 255.255.255.0
 vrf: cust_c
 template: interfaces.cisco_ios.txt
 device: rt-1
- interface: Gi1/2
 description: Customer B
 vid: 200
 ip: 10.0.2.1
 mask: 255.255.255.0
 vrf: cust_b
 template: interfaces.cisco_ios.txt
 device: rt-2
```
And this file with template at /path/to/templates\_folder/interfaces.cisco\_ios.txt:

```
interface {{ interface }}
{% if description is defined %}
description {{ description }}
{% endif %}
{% if vid is defined %}
encapsulation dot1q {{ vid }}
{% endif %}
{% if vrf is defined %}
vrf forwarding {{ vrf }}
{% endif %}
{% if ip is defined and mask is defined %}
```

```
ip address {{ ip }} {{ mask }}
{% endif %}
{% if ipv6 is defined and maskv6 is defined %}
ipv6 address {{ ipv6 }}/{{ maskv6 }}
{% endif %}
exit
!
```
Could be combined using TTR by running this command:

ttr --data /path/to/data.yaml --template /path/to/templates\_folder/ --print

Printing this output to terminal screen:

```
# ---------------------------------------------------------------------------
# rt-1 rendering results
# ---------------------------------------------------------------------------
interface Gi1/1
description Customer A
encapsulation dot1q 100
vrf forwarding cust_a
ip address 10.0.0.1 255.255.255.0
exit
!
interface Gi1/2
description Customer C
encapsulation dot1q 300
vrf forwarding cust_c
ip address 10.0.3.1 255.255.255.0
exit
!
# ---------------------------------------------------------------------------
# rt-2 rendering results
# ---------------------------------------------------------------------------
interface Gi1/2
description Customer B
encapsulation dot1q 200
vrf forwarding cust_b
ip address 10.0.2.1 255.255.255.0
exit
!
```
**Note:** --templates argument should be a path to folder with templates files within that folder/subfolders or path to .xlsx spreadsheet file with templates or path to .txt file with single template content.

TTR can be used as a module instantiating TTR object and supplying it with required attributes:

```
import pprint
from ttr import ttr
```

```
templates = {
"interfaces.cisco_ios.txt": """
interface {{ interface }}
{% if description is defined %}
description {{ description }}
{% endif %}
{% if vid is defined %}
encapsulation dot1q {{ vid }}
{% endif %}
{% if vrf is defined %}
vrf forwarding {{ vrf }}
{% endif %}
{% if ip is defined and mask is defined %}
ip address {{ ip }} {{ mask }}
{% endif %}
{% if ipv6 is defined and maskv6 is defined %}
ipv6 address {{ ipv6 }}/{{ maskv6 }}
{% endif %}
exit
!
"""
}
data = """
- interface: Gi1/1
 description: Customer A
 vid: 100
 ip: 10.0.0.1
 mask: 255.255.255.0
 vrf: cust_a
 template: interfaces.cisco_ios.txt
  device: rt-1
- interface: Gi1/2
  description: Customer C
  vid: 300
  ip: 10.0.3.1
 mask: 255.255.255.0
 vrf: cust_c
 template: interfaces.cisco_ios.txt
  device: rt-1
- interface: Gi1/2
  description: Customer B
 vid: 200
 ip: 10.0.2.1
 mask: 255.255.255.0
 vrf: cust_b
 template: interfaces.cisco_ios.txt
 device: rt-2
"" ""
gen = ttr(data=data, data_plugin="yaml", templates_dict=templates)
results = gen.run()
```

```
pprint.pprint(results)
# prints:
#
# \{ 'rt-1': \ \ \forall n' \}# \text{'}interface \text{ } Gil/1\text{'}n'# ' description Customer A\n'
# ' encapsulation dot1q 100\n'
# ' vrf forwarding cust_a\n'
# ' ip address 10.0.0.1 255.255.255.0\n'
# ' exit\n'
# '! \setminus n'# \langle n' \rangle# \text{'}interface \text{ } Gi1/2\}n'# ' description Customer C\n'
# ' encapsulation dot1q 300\n'
# ' vrf forwarding cust_c\n'
# ' ip address 10.0.3.1 255.255.255.0\n'
# ' exit\n'
\# '',
# 'rt-2': \ \n\lambda^n# \text{ 'interface } Gi1/2\}n'# ' description Customer B\n'
# ' encapsulation dot1q 200\n'
# ' vrf forwarding cust_b\n'
# ' ip address 10.0.2.1 255.255.255.0\n'
# ' exit\n'
# '!'}
```
It is also possible to source templates and data from text files:

```
import pprint
from ttr import ttr
gen = ttr(data="./data/data.yaml",
   templates="./Templates/"
)
gen.run()
pprint.pprint(gen.results)
# prints:
#
# {'rt-1': 'interface Gi1/1\n'
# ' description Customer A\n'
# ' encapsulation dot1q 100\n'
# ' vrf forwarding cust_a\n'
# ' ip address 10.0.0.1 255.255.255.0\n'
# ' exit\n'
# '! \setminus n'
```
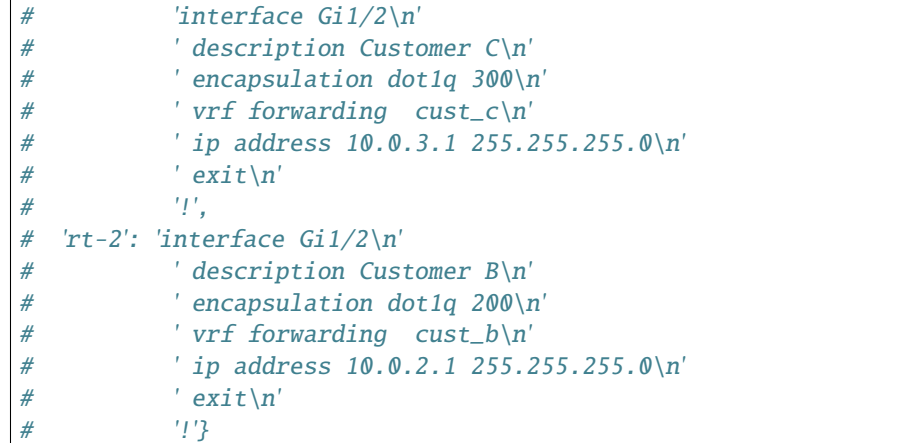

Data is the same as in previous example but stored in ./data/data.yaml file, TTR picked up YAML loader based on data file extension. Directory ./Templates/ contains interfaces.cisco\_ios.txt template file.

Notice that rendering results also accessible using TTR object results property.

TTR also can be invoked using context manager:

```
import pprint
from ttr import ttr
with ttr("./data/data.yaml") as gen:
    results = gen.run()pprint.pprint(gen.results)
```
Above example produces same results as before, templates\_dir used with default value which is ./Templates/.

### **FOUR**

## **TUTORIALS**

## <span id="page-14-1"></span><span id="page-14-0"></span>**4.1 Using TTR with Excel Tables**

TTR can source data and templates from Excel spreadsheets, this tutorial is going to show how.

First, make sure to install TTR:

pip install py-ttr

That should also install required libraries such as Jinja2, Openpyxl, PyYAML and Yangson.

After installation, TTR CLI utility should become available for use on your OS, try opening terminal window and type ttr -h, if all good, should get similar to below output:

```
C:\>ttr -h
usage: ttr [-h]
TTR CLI, version 0.4.0
optional arguments:
-h, --help show this help message and exit
Template Text Renderer CLI utility
-d, --data 0S path to folder with data files or to data file, default ./Data/
-t, --templates OS path to folder, .txt or .xlsx file with template(s), default ./
˓→Templates/
-o, --output 0utput folder location, default ./Output/<current time><data file
\rightarrowname>/
-p, --print Print results to terminal instead of saving to folder
-1, --logging Set logging level - "DEBUG", "INFO", "WARNING", "ERROR", "CRITICAL";
˓→ default ERROR
-f, --filters Comma separated list of glob patterns to use for filtering data to␣
\rightarrowrender
```
As you can see, TTR version we using for this tutorial is 0.4.0, but it should work same with newer versions.

### **4.1.1 Defining Data**

Next, need to define data, as promised, going to use Excel spreadsheets for that. Create file named table\_ttr\_with\_excel\_tutorial.xlsx. Going to populate 4 tabs in it.

First tab called "devices" and used to fill in data for device's base parameters such as loopback0 and management IP addresses, BGP ASN number, location, platform etc. Tab content is:

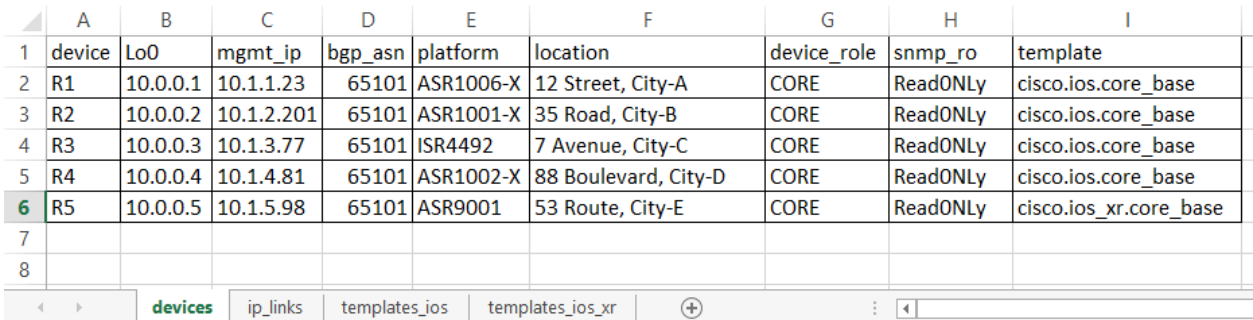

Important columns are - "device" and "template", first used as a name to identify results and, for example, used by file returner to name text files when saving results to file system, second column refers to templates to render data with. Except for "template" column, all the columns form actual data used to render templates.

Second tab "ip\_links" holds information for point to point links such as device names, interfaces, IP addresses, descriptions and MTU:

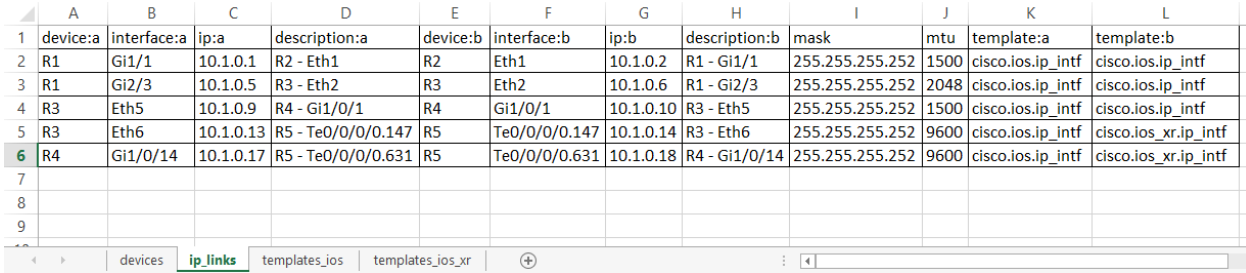

This tab makes use of [multiple templates suffix separation](https://template-text-renderer.readthedocs.io/en/latest/Data%20Loader%20Plugins.html#multiple-templates-suffix-separation) to simplify links definition in a way that single link requires only one table row to define it.

Above two tabs form data component, additional rows can be added as required, more tabs can be included as well to describe network functionality.

### **4.1.2 Defining Templates**

Now is the turn to define templates to render above data. TTR supports sourcing templates content from excel spreadsheets - any tab with name that starts with "templates" considered to contain templates and used by TTR to load templates content.

Templates in this example separated across two tabs for demonstration purposes. However, it is an excel spreadsheet and nothing stopping us from putting all templates on one tab or adding more tabs if we think it better suite our design goals.

Here is the content of "templates\_ios" tab:

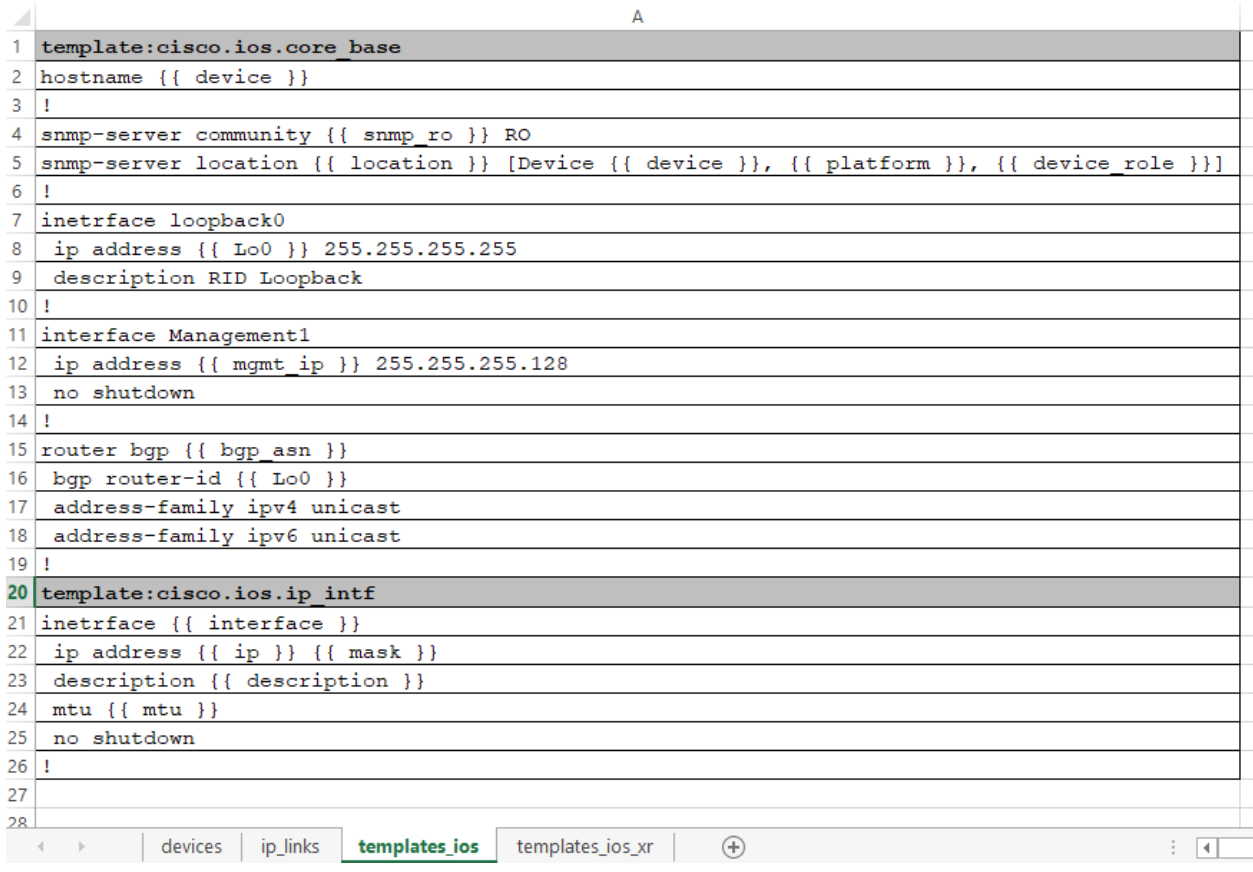

And this is the content of "templates\_ios\_xr" tab:

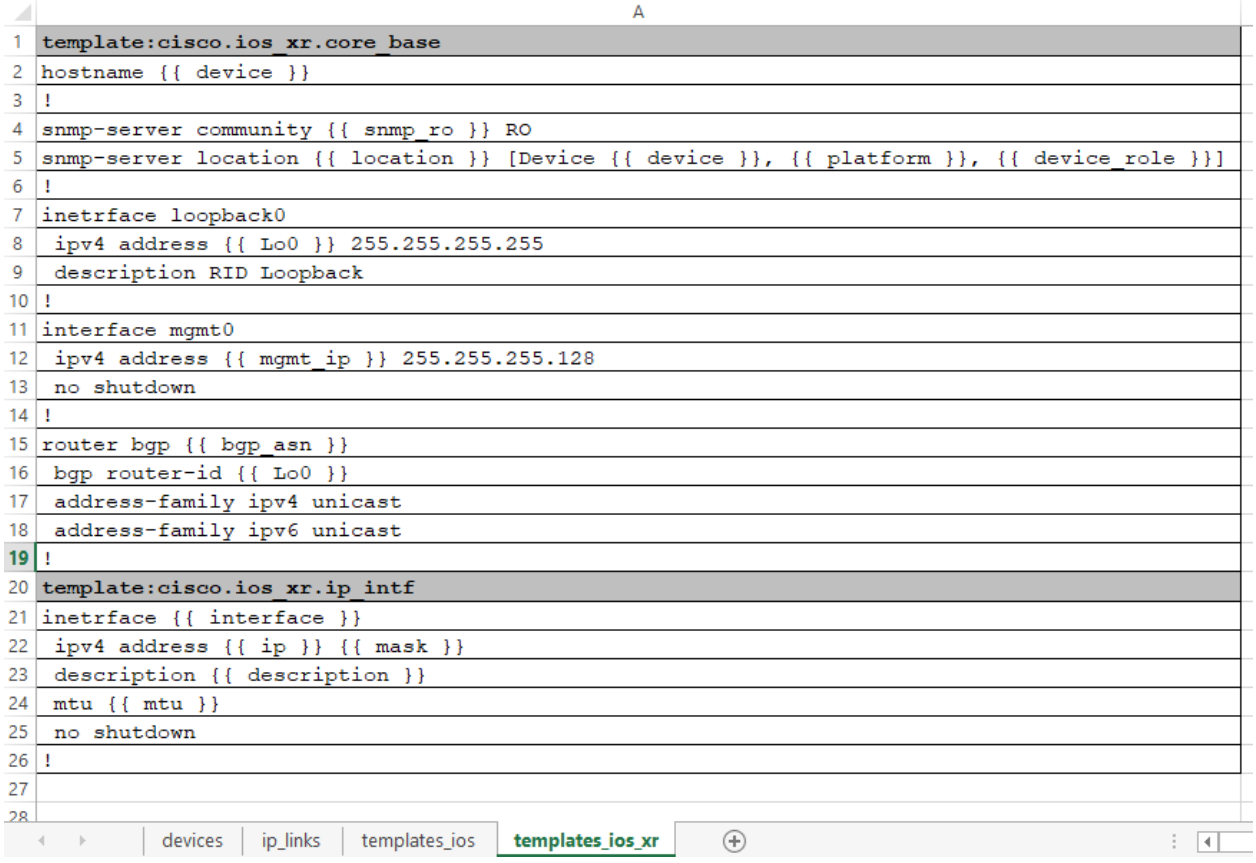

As demonstrated above, templates are in fact Jinja2 templates. Each template definition starts with a row template:<template name> where template name referred by data tabs' template columns.

Each template name must be unique across all templates, naming convention for templates' names is arbitrary from TTR perspectives and can be defined based on user preference.

### **4.1.3 Generating Text Results**

The simplest way to produce results is to use TTR CLI utility, execute below command from folder with table\_ttr\_with\_excel\_tutorial.xlsx file:

ttr -d table\_ttr\_with\_excel\_tutorial.xlsx -p

and TTR should print rendering results to terminal screen:

```
C:\TTR test>ttr -d table ttr with excel tutorial.xlsx -p
# R1 rendering results
hostname R1
snmp-server community Read0NLy RO
snmp-server location 12 Street, City-A [Device R1, ASR1006-X, CORE]
inetrface loopback0
ip address 10.0.0.1 255.255.255.255
description RID Loopback
interface Management1
ip address 10.1.1.23 255.255.255.128
no shutdown
router bgp 65101
bgp router-id 10.0.0.1
address-family ipv4 unicast
address-family ipv6 unicast
inetrface Gi1/1
ip address 10.1.0.1 255.255.255.252
description R2 - Eth1
mtu 1500
no shutdown
inetrface Gi2/3
ip address 10.1.0.5 255.255.255.252
description R3 - Eth2
mtu 2048
no shutdown
 R2 rendering results
  -1hostname R2
snmp-server community Read0NLy RO
snmp-server location 35 Road, City-B [Device R2, ASR1001-X, CORE]
```
Outputting result to terminal is good if amount of output is fairly small or for debugging purposes, better way is to let TTR output result in a folder on the local file system, for that need to run same command as above but without -p argument:

```
ttr -d table_ttr_with_excel_tutorial.xlsx
```
If all is well, TTR should create Output folder within current directory with subdirectory containing per-device rendering results:

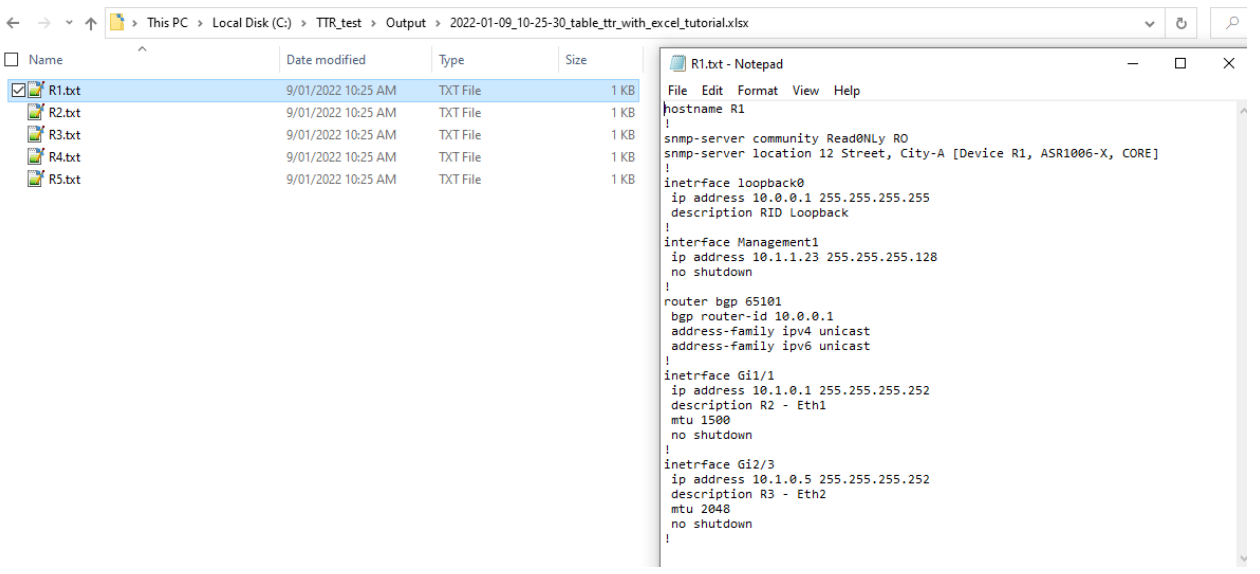

### **4.1.4 Next Steps**

Ideas for improvement.

### **Keep Data and Templates separate**

Data and templates does not have to be defined inside the same Excel document, in fact it is better to keep them separate. For example, if we move templates to templates.xlsx spreadsheet we can use this command to generate results:

ttr -d table\_ttr\_with\_excel\_tutorial.xlsx -t templates.xlsx

Keeping templates and actual data in separate files will allow to add more data spreadsheets where all of them can reference templates from single source.

Moreover, templates can be defined within, for instance, Templates folder using text files, where each file name must be same as the value used in data tables' template columns. The benefit of using text files is capability to simplify version control using for example GIT.

### **Validate Data**

Data can contain errors, excel features can help to spot and fix some of them, but additional layer of protection can be provided by YANG models. YANG models can define what is mandatory or optional, can check values types is it an integer or a string, is it matching regular expression or integer value falls within certain range etc. That will help to make sure that templates supplied with verified data, lowering the probability of having errors in your devices' configurations.

### <span id="page-20-1"></span>**4.1.5 Conclusion**

In a few seconds with a single command TTR can produce network devices configurations out of excel table, that can be very powerful tool to streamline the process of building consistent configuration using a collection of tested and verified templates. Introducing fixes becomes easier, adding new devices becomes a matter of populating excel spreadsheet. Excel features can help to simplify editing, deleting, sorting and searching through your data.

Hope this tutorial was useful, thank you for reading.

<span id="page-20-0"></span>table\_ttr\_with\_excel\_tutorial.xlsx can be downloaded from [TTR GitHub repository](https://github.com/dmulyalin/template-text-renderer/tree/master/tests/mock_data)

## **TTR CLI TOOL**

<span id="page-22-0"></span>TTR CLI is a tool built using TTR library.

This tool can be used to render data from various sources and either print results to screen or save them in output folder. Supported arguments:

-d, --data 600 00 path to folder with data files or to data file, default ./Data/ -t, --templates OS path to folder, .txt or .xlsx file with template(s), default ./  $\rightarrow$ Templates/ -o, --output Output folder location, default ./Output/<current time><data file␣  $\rightarrow$ name>/ -p, --print Print results to terminal instead of saving to folder -1, --logging Set logging level - "DEBUG", "INFO", "WARNING", "ERROR", "CRITICAL"; ˓<sup>→</sup> default ERROR -f, --filters Comma separated list of glob patterns to use for filtering data to␣  $\rightarrow$ render

**Note:** --templates argument should be a path to folder with templates files within that folder/subfolders or path to .xlsx spreadsheet file with templates or path to .txt file with single template content.

In general case TTR CLI utility takes data file and templates location references and saves produced results in a subfolder within ./Output/ directory, where subfolder name has this format ./Output/<current time><data file name>/.

Sample invocation:

```
ttr -d ./data/data.yaml
ttr -d ./data/data.yaml -t ./templates_folder/
ttr -d ./data/data.yaml -t ./templates/templates_spreadsheet_file.xlsx
```
Alternatively a path to directory can be provided instead of data file, in that case TTR will scan that path and prompt user to select file to work with:

```
ttr -d ./data/
====================
Files found in './data/' directory
0: csv_data_1.csv
1: data.yaml
2: table_data_1.xlsx
Choose data file to work with (number): 1
```
## **DATA LOADER PLUGINS**

<span id="page-24-3"></span><span id="page-24-0"></span>Data plugins responsible for loading data to render from various formats such as YAML structured text or xlsx spreadsheets.

By default TTR uses file extension to choose plugin for loading data, alternatively TTR object data\_plugin attribute can be used to specify default plugin to use.

For instance, to load data.csv file TTR will use csv plugin, to load data.yaml file, yaml plugin will be used, etc.

<span id="page-24-2"></span>Data plugins load data in a list of dictionaries, where each item rendered using template as per template\_name\_key attribute.

## <span id="page-24-1"></span>**6.1 XLSX Spreadsheets loader plugin**

### **Plugin reference name:** xlsx

This plugin supports loading data from multiple sheets, combining them for rendering.

### **Prerequisites:**

• Requires [openpyxl](https://pypi.org/project/openpyxl/) >= 3.0.0 library

#### **Restrictions and guidelines**

Spreadsheets must contain a column or multiple columns with headers starting with template\_name\_key argument string, default is template. Values of template(s) columns either names of the template to use for rendering or OS path string to template file relative to template\_dir argument supplied to TTR object on instantiation.

In addition, table must contain column with result\_name\_key values, default is device, they used to combine results, i.e. rendering results for identical result\_name\_key combined in a single string. result\_name\_key used further by returners to return results.

Spreadsheet tabs with names starting with # are skipped, useful to comment out tabs that no need to render.

First row in the spreadsheet must contain headers, otherwise spreadsheet not loaded.

**Note:** empty cells loaded with value of None

Sample spreadsheet table that contains details for interfaces configuration:

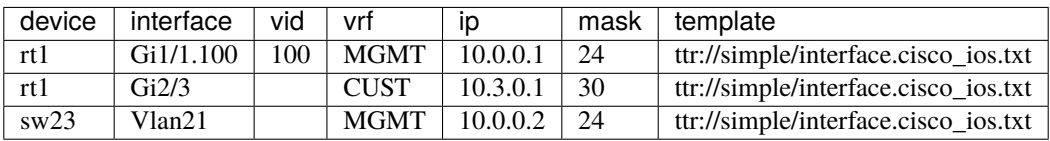

where:

- device column contains result\_name\_key values
- template column contains template\_name\_key values
- ttr://simple/interface.cisco\_ios.txt is a template included in TTR templates collection

Above table loaded into this list of dictionaries:

```
[{'device': 'rt1',
  'interface': 'Gi1/1.100',
  'ip': '10.0.0.1'
  'mask': 24,
 'template': 'ttr://simple/interface.cisco_ios.txt',
 'vid': 100,
 'vrf': 'MGMT'},
 {'device': 'rt1',
  'interface': 'Gi2/3',
 'ip': '10.3.0.1',
 'mask': 30,
 'template': 'ttr://simple/interface.cisco_ios.txt',
 'vid': None,
 'vrf': 'CUST'},
 {'device': 'sw23',
  'interface': 'Vlan21',
 'ip': '10.0.0.2',
 'mask': 24,
  'template': 'ttr://simple/interface.cisco_ios.txt',
 'vid': None,
 'vrf': 'MGMT'}]
```
Combined with ttr://simple/interface.cisco\_ios.txt it will produce these results:

```
ttr -d /path_to_table.xlsx/ -p
# ---------------------------------------------------------------------------
# rt1 rendering results
# ---------------------------------------------------------------------------
interface Gi1/1.100
encapsulation dot1q 100
vrf forwarding MGMT
ip address 10.0.0.1 24
exit
!
interface Gi2/3
encapsulation dot1q None
vrf forwarding CUST
ip address 10.3.0.1 30
exit
!
# ---------------------------------------------------------------------------
# sw23 rendering results
# ---------------------------------------------------------------------------
interface Vlan21
```

```
encapsulation dot1q None
vrf forwarding MGMT
ip address 10.0.0.2 24
exit
```
### **6.1.1 Multiple Templates suffix separation**

Using multitemplate processor it is possible to define multiple template columns within same spreadsheet tab using suffixes. Columns with headers with same suffixes considered part of same datum and combined together. Headers without suffixes shared across all datums.

For example, this table uses : a and : b suffixes to denote relationship with certain templates:

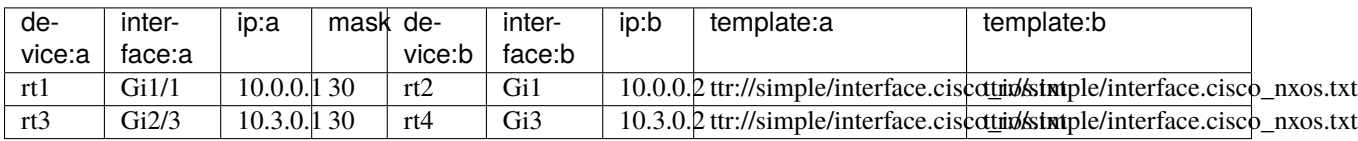

where:

!

- device columns contains result\_name\_key values
- template columns contains template\_name\_key values
- ttr://simple/interface.cisco\_ios.txt is a template included in TTR templates collection
- ttr://simple/interface.cisco\_nxos.txt is a template included in TTR templates collection

Above table data, after passing through multitemplate processor loaded into this list of dictionaries:

```
import pprint
from ttr import ttr
gen = ttr("./path/to/table.xlsx", processors=["multitemplate"])
pprint.pprint(gen.data_loaded)
# prints:
# [{'device': 'rt1',
# 'interface': 'Gi1/1',
# 'ip': '10.0.0.1',
# 'mask': 30,
# 'template': 'ttr://simple/interface.cisco_ios.txt'},
# {'device': 'rt2',
# 'interface': 'Gi1',
# 'ip': '10.0.0.2',
# 'mask': 30,
# 'template': 'ttr://simple/interface.cisco_nxos.txt'},
# {'device': 'rt3',
# 'interface': 'Gi2/3',
# 'ip': '10.3.0.1',
# 'mask': 30,
```

```
# 'template': 'ttr://simple/interface.cisco_ios.txt'},
# {'device': 'rt4',
# 'interface': 'Gi3',
# 'ip': '10.3.0.2',
# 'mask': 30,
# 'template': 'ttr://simple/interface.cisco_nxos.txt'}]
```
That technique allows to simplify definition of "paired" configurations, e.g. device A and device B configurations or forward and rollback configurations etc.

ttr.plugins.data.xlsx\_loader.load(*data*, *templates\_dict*, *template\_name\_key*, *\*\*kwargs*)

Function to load XLSX spreadsheet. Takes OS path to .xlsx file and returns list of dictionaries, where keys equal to headers of spreadsheets' tabs.

#### **Parameters**

- data string, OS path to .xlsx file
- templates\_dict dictionary to load templates from spreadsheet
- template\_name\_key string, templates column header prefix

## <span id="page-27-1"></span><span id="page-27-0"></span>**6.2 CSV Spreadsheets loader plugin**

#### **Plugin Name:** csv

Support loading data from CSV text file.

Spreadsheet must contain a column or multiple columns with headers starting with template\_name\_key argument string. Values of template(s) columns either names of the template to use for rendering or OS path string to template file relative to template\_dir argument supplied to TTR object on instantiation.

In addition, table must contain column with result\_name\_key values, they used to combine results, i.e. rendering results for identical result\_name\_key combined in a single string. result\_name\_key used further by returners to return results.

ttr.plugins.data.csv\_loader.load(*data*, *templates\_dict=None*, *template\_name\_key=None*, *\*\*kwargs*) Function to load CSV spreadsheet.

#### **Parameters**

- $\bullet$  data OS path to CSV text file
- templates\_dict (dict) dictionary to load templates from spreadsheet, not supported by csv loader
- template\_name\_key (str) templates column header prefix, not supported by csv loader
- <span id="page-27-2"></span>• kwargs – (dict) any additional arguments to pass on to csv. DictReader object instantiation

## <span id="page-28-1"></span><span id="page-28-0"></span>**6.3 YAML loader**

### **Plugin Name:** yaml

### **Prerequisites:**

• Requires PyYAML library

Plugin to load data to render from YAML structured text.

ttr.plugins.data.yaml\_loader.load(*data*, *templates\_dict=None*, *template\_name\_key=None*, *\*\*kwargs*) Function to load YAML data from text file or from string. Text file should have .yml or .yaml extension to properly detect loader.

### **Parameters**

- data string, OS path to text file or YAML structured text
- templates\_dict (dict) dictionary to load templates from spreadsheet, not supported by yaml loader
- template\_name\_key (str) templates column header prefix, not supported by yaml loader
- kwargs (dict) any additional arguments are ignored

### **SEVEN**

### **PROCESSORS PLUGINS**

<span id="page-30-3"></span><span id="page-30-2"></span><span id="page-30-0"></span>Processors used to process loaded data before its rendered.

## <span id="page-30-1"></span>**7.1 Multitemplate Processor**

#### **Plugin reference name:** multitemplate

Processor to extract multiple template dictionaries from each data item based on suffix values.

Takes a list of dictionaries:

```
[{'device': 'r1',
  'hostname': 'r1',
 'lo0_ip': '1.1.1.1',
 'lo0_ip_rollback': '1.1.1.11',
 'template': 'test_path/device_base',
  'template_rollback': 'test_path/device_base_rollback'},
 {'device:a': 'r1',
  'device:b': 'r2',
 'interface:a' 'Eth1',
 'interface:b': 'Eth1',
 'ip:a': '10.0.0.1',
 'ip:b': '10.0.0.2',
 'mask': 24,
  'template:a': 'test_path/interf_cfg',
  'template:b': 'test_path/interf_cfg_b'}]
```
Returns:

```
[{'device': 'r1',
'hostname': 'r1',
'lo0_ip': '1.1.1.11',
'template': 'test_path/device_base_rollback'},
{'device': 'r1',
'hostname': 'r1',
'lo0_ip': '1.1.1.1',
'template': 'test_path/device_base'},
{'device': 'r1',
'interface': 'Eth1',
'ip': '10.0.0.1',
'mask': 24,
```

```
'template': 'test_path/interf_cfg'},
{'device': 'r2',
'interface': 'Eth1',
'ip': '10.0.0.2',
'mask': 24,
'template': 'test_path/interf_cfg_b'}]
```
Where template\_name\_key is template.

Multitemplate processor detects suffixes/endings, :a and :b in this case, and uses them to split dictionaries apart, populating them with values corresponding to certain suffixes.

Key names without suffixes considered as common values and shared across all dictionaries.

ttr.plugins.processors.multitemplate\_processor.process(*data*, *template\_name\_key*, *\*\*kwargs*) Function to process multitemplate data items.

#### **Parameters**

- $\bullet$  data (list), data to process list of dictionaries
- template\_name\_key string, name of the template key
- **kwargs** (dict) any additional arguments ignored

## <span id="page-31-1"></span><span id="page-31-0"></span>**7.2 Templates Split Processor**

#### **Plugin reference name:** templates\_split

Processor to support definition of several templates separated by delimiter (default -;) consequentially splitting data into several items with dedicated template.

Takes a list of dictionaries, for example:

```
[{'device': 'r1',
  'hostname': 'r1',
 'lo0_ip': '1.1.1.1',
 'lo0_ip_rollback': '1.1.1.11',
 'template': 'device_base; isis_base; bgp_base'},
{'device': 'r2',
 'hostname': 'r2',
 'lo0_ip': '1.1.1.2',
 'lo0_ip_rollback': '1.1.1.22',
  'template': 'device_base; bgp_base'}]
```
After splitting templates templates\_split processor returns:

```
[{'device': 'r1',
  'hostname': 'r1',
 'lo0_ip': '1.1.1.1',
 'lo0_ip_rollback': '1.1.1.11',
 'template': 'device_base'},
 {'device': 'r1',
 'hostname': 'r1',
  'lo0_ip': '1.1.1.1',
```

```
'lo0_ip_rollback': '1.1.1.11',
 'template': 'isis_base'},
{'device': 'r1',
 'hostname': 'r1',
 'lo0_ip': '1.1.1.1',
 'lo0_ip_rollback': '1.1.1.11',
 'template': 'bgp_base'},
{'device': 'r2',
 'hostname': 'r2',
 'lo0_ip': '1.1.1.2',
 'lo0_ip_rollback': '1.1.1.22',
 'template': 'device_base'},
{'device': 'r2',
 'hostname': 'r2',
 'lo0_ip': '1.1.1.2',
 'lo0_ip_rollback': '1.1.1.22',
 'template': 'bgp_base'}]
```
ttr.plugins.processors.templates\_split.process(*data*, *template\_name\_key*, *split\_char=';'*, *\*\*kwargs*) Function to split templates. e.g. if template\_name\_key value contains several templates, this processor will split them using split\_char and produce data item for each template coping data accordingly.

#### **Parameters**

- data list of dictionaries to process
- template\_name\_key string, name of the template key
- split\_char str, character to use to split template names
- kwargs (dict) any additional arguments ignored

## <span id="page-32-1"></span><span id="page-32-0"></span>**7.3 Filtering Processor**

### **Plugin reference name:** filtering

Processor to filter data using glob patterns. Filtering done against result\_name\_key values.

Takes a list of dictionaries, for example:

```
[{'device': 'rr21',
  'lo0_ip': '1.1.1.1',
  'lo0_ip_rollback': '1.1.1.11',
 'template': 'device_base},
 {'device': 'core-1',
  'lo0_ip': '1.1.1.2',
 'lo0_ip_rollback': '1.1.1.22',
  'template': 'device_base}]
```
If filter pattern is core-\* and result\_name\_key is device, filtering processor will return:

```
[{'device': 'core-1',
  'lo0_ip': '1.1.1.2',
```

```
'lo0_ip_rollback': '1.1.1.22',
'template': 'device_base}]
```
ttr.plugins.processors.filtering.process(*data*, *result\_name\_key*, *filters=None*, *\*\*kwargs*) Function to filter data using glob patterns.

### **Parameters**

- data list of dictionaries to process
- filters list, list of glob patterns to use for filtering. Filtering successful if at list one pattern matches
- result\_name\_key (str) name of the key in data items value of which should be used as a key in results dictionary, default device. Filtering done against values defined under result\_name\_key
- kwargs (dict) any additional arguments ignored

## **EIGHT**

## **DATA VALIDATION PLUGINS**

<span id="page-34-3"></span><span id="page-34-0"></span>Data validation plugins responsible for validating loaded data to make sure it adheres to model or schema requirements.

By default TTR uses yangson plugin for data validation, alternatively TTR object validator attribute can be used to specify plugin to use.

Validation step is optional, if no models provided, data not validated. However, if required data models can be used to make sure that correct data provided prior to performing rendering step.

There are two types of validation plugins:

- 1. Plugins to load models
- <span id="page-34-2"></span>2. Plugins to validate the actual data

## <span id="page-34-1"></span>**8.1 Yangson Models Loader**

### **Reference name** yangson

This plugin loads YANG models into yangson DataModel objects.

YANG models must sit within their own directories, each such a directory used to create JSON library for Yangson to load models from.

Directory name, main YANG model file name and module name must be the same, directory name used as a reference name for the model.

For example, this is directory tree with YANG models inside:

```
|-- Models
   |-- interface
        |-- ietf-inet-types@2013-07-15.yang
       |-- interface.yang
   |-- vrf
        |-- vrf.yang
```
Above directory structure translated to two models named interface and vrf, these names can be used to reference models in data for validation, e.g.:

```
- interface: Gi1/1description: Customer A
 vid: 100
 ip: 10.0.0.1
 mask: 255.255.255.0
```

```
vrf: cust_a
device: R1
template: interfaces.cisco_ios
model: interface # YANG model name to validate this data item
```
For reference, YANG model Models/interface/interface.yang file content is:

```
module interface {
   yang-version "1.1";
   namespace "http://ttr/test-1";
   import ietf-inet-types {
   prefix inet;
   }
   typedef ipmask {
   type string {
       pattern '([0-9]{1,3}.){3}[0-9]{1,3}';
   }
   description
        "Pattern to match strings like 255.255.255.0 or 255.0.0.0";
   }
   prefix "ttr";
   leaf interface {
       mandatory true;
       type string;
   }
   leaf template {
       mandatory true;
       type string;
   }
   leaf device {
       mandatory true;
       type string;
   }
   leaf description{
       type string;
   }
   leaf vid {
       type int32;
   }
   leaf ip {
       type inet:ipv4-address;
   }
   leaf mask {
       type ipmask;
   }
   leaf vrf {
       type string;
```
<span id="page-36-2"></span>} }

ttr.plugins.models.yangson\_model\_loader.load(*models\_dict*, *models\_dir*, *\*\*kwargs*) Creates JSON-encoded YANG library data [RFC7895] and instantiates data model object out of it.

### **Parameters**

- models\_dir (str) OS path to directory with YANG models modules subdirectories, each subdirectory models loaded to form single DataModel and added to models\_dict under directory name key.
- models\_dict (dict) dictionary to store loaded model object at
- **kwargs** (dict) any additional arguments ignored
- return None

## <span id="page-36-1"></span><span id="page-36-0"></span>**8.2 Yangson Data Validation**

#### **Reference name** yangson

This plugin relies on Yangson library for data instance validation using YANG models.

ttr.plugins.validate.validate\_yangson.validate(*data*, *model\_content*, *model\_name*,

*validation\_scope='all'*, *content\_type='all'*, *on\_fail='raise'*)

Validate data for compliance with YANG modules.

#### **Parameters**

- data (dict) dictionary data to validate
- model\_content (obj) Fully instantiated Yangson DataModel object
- model\_name  $-$  (str) name of the model
- content\_type (str) optional, content type as per [https://yangson.labs.nic.cz/](https://yangson.labs.nic.cz/enumerations.html) [enumerations.html](https://yangson.labs.nic.cz/enumerations.html) supported - all, config, nonconfig
- **validation\_scope** (str) optional, validation scope as per [https://yangson.labs.nic.cz/](https://yangson.labs.nic.cz/enumerations.html) [enumerations.html](https://yangson.labs.nic.cz/enumerations.html) supported - all, semantics, syntax
- on\_fail (str) action to do if validation fails raise (default) or log

#### Returns:

- True if validation succeeded
- False if validation failed and on\_fail is "log"
- Raises RuntimeError exception if validation failed and on\_fail is "raise"

## **NINE**

## **TEMPLATES LOADER PLUGINS**

<span id="page-38-4"></span><span id="page-38-2"></span><span id="page-38-0"></span>Template loaders responsible for loading template text from various sources.

## <span id="page-38-1"></span>**9.1 Base Template Loader**

### **Reference name** base

Base loader loads templates content in templates\_dict dictionary using other loader plugins following this order:

- 0. Check if template with given name already exists in templates\_dict, use it if so
- 1. Check if template name starts with ttr://, load it using ttr\_template\_loader
- 2. If template name references file, load it using file\_template\_loader
- 3. If templates is a directory load template content using dir\_template\_loader
- 4. If templates referring to .xlsx file load all templates using xlsx\_template\_loader

On failure to load template file, base loader will log an error message and TTR will continue processing other data items.

ttr.plugins.templates.base\_template\_loader.load(*template\_name*, *templates\_dict*, *templates*, *\*\*kwargs*) Function to locate template file and return it's content

### **Attributes**

#### **Parameters**

- template\_name  $-$  (str) name of template to load
- templates  $-$  (str) location of templates
- templates\_dict (dict) dictionary of to store template content in
- **kwargs** (dict) any additional arguments ignored

**Returns** True on success and False on failure to load template

<span id="page-38-3"></span>On success loads template content in templates\_dict and returns True, on failure returns False.

## <span id="page-39-5"></span><span id="page-39-0"></span>**9.2 File Template Loader**

#### **Reference name** file

Loads template for rendering from file.

ttr.plugins.templates.file\_template\_loader.load(*template\_name*, *templates\_dict*, *filepath=None*,

*\*\*kwargs*)

Function to load template content from file path.

#### **Parameters**

- template\_name (str) name of template to load, should point to file if no filepath argument provided
- templates\_dict (str) dictionary to store template content in
- filepath  $-$  (str) optional, path to file to open
- kwargs (dict) any additional arguments ignored

**Returns** True on success and False on failure to load template

## <span id="page-39-3"></span><span id="page-39-1"></span>**9.3 Directory Template Loader**

#### **Reference name** dir

Loads template for rendering from file in directory

ttr.plugins.templates.dir\_template\_loader.load(*template\_name*, *templates\_dict*, *templates*, *\*\*kwargs*) Function to load template content from file in directory.

#### **Parameters**

- template\_name (str) name of template to load, should point to file
- templates\_dict (str) dictionary to store template content in
- templates  $-$  (str) OS path to directory with template file
- **kwargs** (dict) any additional arguments ignored

**Returns** True on success and False on failure to load template

## <span id="page-39-4"></span><span id="page-39-2"></span>**9.4 TTR Template Loader**

#### **Reference name** ttr

Loads templates for rendering from TTR package.

ttr.plugins.templates.ttr\_template\_loader.load(*template\_name*, *templates\_dict*, *\*\*kwargs*) Function to load template content from ttr://... path.

#### **Parameters**

- template\_name (str) name of template to load
- templates\_dict (str) dictionary to store template content in
- **kwargs** (dict) any additional arguments ignored

<span id="page-40-2"></span>**Returns** True on success and False on failure to load template

## <span id="page-40-1"></span><span id="page-40-0"></span>**9.5 XLSX Template Loader**

#### **Plugin reference name:** xlsx

Spreadsheet might contain multiple tabs with names starting with template, these tabs can contain templates to use for rendering data from other tabs. All the templates loaded line by line, template:{{ template\_name }} lines used to identify end of previous and start of next template, where template\_name used for referencing template.

Sample table that contains rendering templates, no headers required:

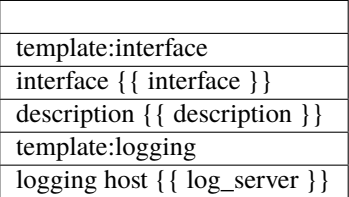

Above templates loaded in a dictionary:

{

}

```
"interface": 'interface {{ interface }}\n'
             ' description {{ description }}',
"logging": 'logging host {{ log_server }}'
```
In this case templates referenced in data using interface and logging template names

ttr.plugins.templates.xlsx\_template\_loader.load(*templates\_dict*, *templates=None*, *sheet=None*,

*\*\*kwargs*)

Function to load **all** templates from xlsx spreadsheets.

#### **Parameters**

- templates OS path to .xlsx file
- sheet openpyxl sheet object
- templates\_dict (dict) dictionary of {template name: template content} to load templates in
- kwargs (dict) any additional arguments ignored

**Returns** True on success and False on failure to load template

### **TEN**

## **RENDERER PLUGINS**

<span id="page-42-3"></span><span id="page-42-2"></span><span id="page-42-0"></span>Renderers responsible for combining data with templates and producing text output.

## <span id="page-42-1"></span>**10.1 Jinja2 Renderer Plugin**

#### **Prerequisites:**

• Requires [jinja2](https://pypi.org/project/Jinja2/) library

**Warning:** data keys or table headers must be valid Python variable names for Jinja2 engine to work correctly, e.g. a variable name must start with a letter or the underscore character.

This renderer uses Jinja2 templates to render data and produce text results.

For example, if this is a data to render expressed in YAML format:

```
- interface: Gi1/1description: Customer A
 dot1q: 100
 ip: 10.0.0.1
 mask: 255.255.255.0
 vrf: cust_a
 template: ttr://interfaces.cisco_ios
 device: rt-1
 interface: Gi1/2
 description: Customer B
 dot1q: 200
 ip: 10.0.2.1
 mask: 255.255.255.0
 vrf: cust_b
 template: ttr://interfaces.cisco_ios
 device: rt-2
```
template\_name\_key corresponds to template key in above data, result\_name\_key corresponds to device key in above data.

And this is the content of ttr://interfaces.cisco\_ios template:

```
interface {{ interface }}
description {{ description }}
```

```
encapsulation dot1q {{ vid }}
vrf forwarding {{ vrf }}
ip address {{ ip }} {{ mask }}
ipv6 address {{ ipv6 }}/{{ maskv6 }}
!
```
This renderer will combine each item in above data with ttr://interfaces.cisco\_ios template and return results for further processing.

ttr.plugins.renderers.jinja2\_renderer.render(*data*, *template\_name\_key*, *templates*, *templates\_dict*,

*result\_name\_key*, *\*\*renderer\_kwargs*)

Render function takes data, templates and produces text output.

#### **Parameters**

- data (list), list of dictionaries render
- templates\_dict (dict), dictionary keyed by template name with template content as a value
- template\_name\_key (str), name of template key to use for data rendering, default template
- result\_name\_key (str), name of result key to use to combine rendering results, default device
- renderer\_kwargs (dict), kwargs to pass on to jinja2. Template(.., \*\*kwargs) object instantiation

By default renderer\_kwargs will include:

{"trim\_blocks": True, "lstrip\_blocks": True}

### **ELEVEN**

### **RETURNER PLUGINS**

<span id="page-44-5"></span><span id="page-44-3"></span><span id="page-44-0"></span>Returners responsible for returning produced results to various destinations.

## <span id="page-44-1"></span>**11.1 Self Returner Plugin**

#### **Plugin Name:** self

This plugin does nothing with results, implementing behavior where results stored in TTR object for further programmatic consumption.

ttr.plugins.returners.self\_returner.dump(*data\_dict*, *\*\*kwargs*)

This function applying no actions to results, implemented to keep plugins API consistent.

#### **Parameters**

- data\_dict (dict) dictionary keyed by result\_name\_key where values are rendered results string
- kwargs (dict) any additional arguments ignored

## <span id="page-44-4"></span><span id="page-44-2"></span>**11.2 Terminal Returner Plugin**

#### **Plugin Name:** terminal

This plugin prints rendered result to terminal screen applying minimal formatting to improve readability.

For instance if these are rendering results:

```
{'rt-1': 'interface Gi1/1\n'
         description Customer A\n'
         ' encapsulation dot1q 100\n'
         ' vrf forwarding cust_a\n'
         ' ip address 10.0.0.1 255.255.255.0\n'
         ' exit\n'
         '!\n'
         'interface Gi1/2\n'
         ' description Customer C\n'
         ' encapsulation dot1q 300\n'
         ' vrf forwarding cust_c\n'
         ' ip address 10.0.3.1 255.255.255.0\n'
         ' exit\n'
         '!',
```

```
'rt-2': 'interface Gi1/2\n'
        description Customer B\n'
        ' encapsulation dot1q 200\n'
        ' vrf forwarding cust_b\n'
        ' ip address 10.0.2.1 255.255.255.0\n'
        ' exit\n'
        '!'}
```
Terminal returner will print to screen:

```
# ---------------------------------------------------------------------------
# rt-1 rendering results
# ---------------------------------------------------------------------------
interface Gi1/1
description Customer A
encapsulation dot1q 100
vrf forwarding cust_a
ip address 10.0.0.1 255.255.255.0
exit
!
interface Gi1/2
description Customer C
encapsulation dot1q 300
vrf forwarding cust_c
ip address 10.0.3.1 255.255.255.0
exit
!
# ---------------------------------------------------------------------------
# rt-2 rendering results
# ---------------------------------------------------------------------------
interface Gi1/2
description Customer B
encapsulation dot1q 200
vrf forwarding cust_b
ip address 10.0.2.1 255.255.255.0
exit
!
```
This returner useful for debugging or, for instance, when it is easier to copy produced results from terminal screen.

ttr.plugins.returners.terminal\_returner.dump(*data\_dict*, *\*\*kwargs*) This function prints results to terminal screen

### <span id="page-45-0"></span>**Parameters**

- data\_dict (dict) dictionary keyed by result\_name\_key where values are rendered results string
- **kwargs** (dict) any additional arguments ignored

## <span id="page-46-1"></span><span id="page-46-0"></span>**11.3 File Returner Plugin**

### **Plugin Name:** file

This plugin responsible for saving results to text files iterating over results dictionary keyed by result\_name\_key.

For example, if results data\_dict might look like this:

```
{"rt-1": "interface Gi1/1\n"
         " description Customer A\n"
        " encapsulation dot1q 100\n"
        " vrf forwarding cust_a\n"
         " ip address 10.0.0.1 255.255.255.0\n"
        " exit\n"
         "!\n"
        "interface Gi1/2\n"
         " description Customer C\n"
         " encapsulation dot1q 300\n"
         " vrf forwarding cust_c\n"
         " ip address 10.0.3.1 255.255.255.0\n"
         " exit\n"
        "!",
 "rt-2": "interface Gi1/2\n"
         " description Customer B\n"
         " encapsulation dot1q 200\n"
         " vrf forwarding cust_b\n"
         " ip address 10.0.2.1 255.255.255.0\n"
         " exit\n"
         "!"}
```
If result\_dir argument set to ./Output/, file returner will iterate over data\_dict using keys as filenames populating files with values at the end ./Output/ directory will contain two files named rt-1.txt and rt-2.txt with respective content.

ttr.plugins.returners.file\_returner.dump(*data\_dict*, *result\_dir='./Output/'*, *\*\*kwargs*) Function to save results in text files.

### **Parameters**

- data\_dict (dict) dictionary keyed by result\_name\_key where values are strings to save in text files
- result\_dir (str) OS path to directory to save results in
- kwargs (dict) any additional arguments ignored

## **TWELVE**

## **JINJA2 TEMPLATES COLLECTION**

<span id="page-48-0"></span>TBD

### **THIRTEEN**

## **API REFERENCE**

#### <span id="page-50-0"></span>TTR main class reference

class ttr.ttr(*data=None*, *data\_plugin=None*, *data\_plugin\_kwargs=None*, *renderer='jinja2'*, *validator='yangson'*, *renderer\_kwargs=None*, *templates='./Templates/'*, *models\_dir='./Models/'*, *template\_name\_key='template'*, *model\_name\_key='model'*, *returner='self'*, *returner\_kwargs=None*, *result\_name\_key='device'*, *processors=None*, *processors\_kwargs=None*, *templates\_dict=None*, *models\_dict=None*, *validator\_kwargs=None*)

Main class to instantiate TTR object.

#### **Parameters**

- data (str) type depends on data plugin in use, but can be an OS path string referring to YAML structured text file or CSV spreadsheet
- $\bullet$  data\_plugin (str) name of data plugin to use to load data
- data\_plugin\_kwargs (dict) arguments to pass on to data plugin
- **renderer** (str) name of renderer plugin to use, default jinja2
- **renderer\_kwargs** (dict) arguments to pass on to renderer plugin
- templates (str) OS pat to directory or excel spreadsheet file with templates, defaults to ./Templates/ folder
- template\_name\_key (str) name of the key in data items that reference template to use to render that particular datum, default template
- returner (str) name of returner plugin to use, default self
- returner\_kwargs (dict) arguments to pass on to returner plugin
- result\_name\_key (str) name of the key in data items value of which should be used as a key in results dictionary, default device
- **processors** (list) list of processor plugins names to pass loaded data through, default is empty list - no processors applied
- templates\_dict (dict) dictionary of {template\_name: template\_content}
- models\_dir (str) OS path to directory or with data models, defaults to ./Models/ folder
- model\_name\_key (str) name of the key in data items that reference model to use to validate that particular datum, default model
- models\_dict (dict) dictionary of {model\_name: model\_content}
- validator  $-$  (str) validator plugin to use to validate provided data against models, default is yangson

• validator\_kwargs – (dict) arguments to pass on to validator plugin

load\_data(*data*, *data\_plugin=None*)

Method to load data to render.

#### **Parameters**

- $\bullet$  data (str) data to load, either OS path to data file or text
- data\_plugin (str) name of data plugin to load data, by default will choose data loader plugin based on file extension e.g. xlsx, csv, yaml/yml

load\_models(*models\_dir=None*, *model\_plugin=None*, *\*\*kwargs*)

Function to load models content to models dictionary.

#### **Parameters**

- models\_dir (str) OS path to directory with models, defaults to  $\Delta$  /Models/ directory
- model\_plugin (str) models loader plugin to use yangson (default)
- kwargs any additional \*\*kwargs to pass on to model\_plugin call

```
load_templates(template_name='', template_content='', templates='', templates_plugin='', **kwargs)
     Function to load templates content in templates dictionary.
```
#### **Parameters**

- template\_name (str) name of template to load
- template\_content (str) template content to save in templates dictionary under template\_name
- templates (str) OS pat to directory or file with templates, default ./Templates/
- **templates\_plugin** (str) templates loader plugin to use base, xlsx, dir, file, ttr
- kwargs any additional \*\*kwargs to pass on to templates\_plugin

Decision logic:

- 1. If template\_content provided add it to templates dictionary under template\_name key
- 2. If valid templates\_plugin name given use it to load template
- 3. Use base templates loader plugin to load template content

#### process\_data(*data*)

Function to pass loaded data through a list of processor plugins.

**Parameters data** – (list) list of dictionaries data to process

#### **Returns** processed data

#### run()

Method to render templates with data and produce dictionary results keyed by result\_name\_key.

If returner set to self, will return results dictionary.

run\_returner(*results=None*, *returner=None*, *\*\*kwargs*)

Function to run returner to return results via plugin of choice.

#### **Parameters**

- results (dict) results to run returner for
- **returner**  $-$  (str) returner plugin name e.g. self, file, terminal

• kwargs – (dict) additional arguments for returner plugin

### validate\_data(*data*)

Function to validate provided data

Parameters data – (list) list of dictionaries data to validate

**Returns** None

Running validation raises or logs error on validation failure depending on value of on\_fail argument in validator\_kwargs

### **PYTHON MODULE INDEX**

<span id="page-54-0"></span>t

ttr.plugins.data.csv\_loader, [24](#page-27-1) ttr.plugins.data.xlsx\_loader, [21](#page-24-2) ttr.plugins.data.yaml\_loader, [24](#page-27-2) ttr.plugins.models.yangson\_model\_loader, [31](#page-34-2) ttr.plugins.processors.filtering, [29](#page-32-1) ttr.plugins.processors.multitemplate\_processor, [27](#page-30-2) ttr.plugins.processors.templates\_split, [28](#page-31-1) ttr.plugins.renderers.jinja2\_renderer, [39](#page-42-2) ttr.plugins.returners.file\_returner, [42](#page-45-0) ttr.plugins.returners.self\_returner, [41](#page-44-3) ttr.plugins.returners.terminal\_returner, [41](#page-44-4) ttr.plugins.templates.base\_template\_loader, [35](#page-38-2) ttr.plugins.templates.dir\_template\_loader, [36](#page-39-3) ttr.plugins.templates.file\_template\_loader, [35](#page-38-3) ttr.plugins.templates.ttr\_template\_loader, [36](#page-39-4) ttr.plugins.templates.xlsx\_template\_loader, [37](#page-40-1) ttr.plugins.validate.validate\_yangson, [33](#page-36-1) ttr.ttr, [1](#page-4-0) ttr.utils.cli, [17](#page-20-0)

### **INDEX**

ttr.plugins.templates.dir\_template\_loader,

## <span id="page-56-0"></span>D

dump() (*in module ttr.plugins.returners.file\_returner*), [43](#page-46-1) dump() (*in module ttr.plugins.returners.self\_returner*), [41](#page-44-5) dump() (*in module ttr.plugins.returners.terminal\_returner*), [42](#page-45-1) L load() (*in module ttr.plugins.data.csv\_loader*), [24](#page-27-3) load() (*in module ttr.plugins.data.xlsx\_loader*), [24](#page-27-3) load() (*in module ttr.plugins.data.yaml\_loader*), [25](#page-28-1) load() (*in module ttr.plugins.models.yangson\_model\_loader*), [33](#page-36-2) load() (*in module ttr.plugins.templates.base\_template\_loader*), P [35](#page-38-4) load() (*in module ttr.plugins.templates.dir\_template\_loader*), [36](#page-39-5) load() (*in module ttr.plugins.templates.file\_template\_loader*), [36](#page-39-5) load() (*in module ttr.plugins.templates.ttr\_template\_loader*), process() (*in module* [36](#page-39-5) load() (*in module ttr.plugins.templates.xlsx\_template\_loader*), R [37](#page-40-2) M module [36](#page-39-5) ttr.plugins.templates.file\_template\_loader, [35](#page-38-4) ttr.plugins.templates.ttr\_template\_loader, [36](#page-39-5) ttr.plugins.templates.xlsx\_template\_loader, [37](#page-40-2) ttr.plugins.validate.validate\_yangson, [33](#page-36-2) ttr.ttr, [1](#page-4-1) ttr.utils.cli, [17](#page-20-1) process() (*in module ttr.plugins.processors.filtering*), [30](#page-33-0) process() (*in module ttr.plugins.processors.multitemplate\_processor*), [28](#page-31-2) *ttr.plugins.processors.templates\_split*), [29](#page-32-2) render() (*in module ttr.plugins.renderers.jinja2\_renderer*), [40](#page-43-0)

ttr.plugins.data.csv\_loader, [24](#page-27-3) ttr.plugins.data.xlsx\_loader, [21](#page-24-3) ttr.plugins.data.yaml\_loader, [24](#page-27-3) ttr.plugins.models.yangson\_model\_loader, [31](#page-34-3) ttr.plugins.processors.filtering, [29](#page-32-2) ttr.plugins.processors.multitemplate\_processommodule, [24](#page-27-3) [27](#page-30-3) ttr.plugins.processors.templates\_split, [28](#page-31-2) ttr.plugins.renderers.jinja2\_renderer, [39](#page-42-3) ttr.plugins.returners.file\_returner, [42](#page-45-1) ttr.plugins.returners.self\_returner, [41](#page-44-5) ttr.plugins.returners.terminal\_returner, [41](#page-44-5) ttr.plugins.templates.base\_template\_loaderttr.plugins.renderers.jinja2\_renderer [35](#page-38-4) T ttr.plugins.data.csv\_loader module, [24](#page-27-3) ttr.plugins.data.xlsx\_loader module, [21](#page-24-3) ttr.plugins.data.yaml\_loader ttr.plugins.models.yangson\_model\_loader module, [31](#page-34-3) ttr.plugins.processors.filtering module, [29](#page-32-2) ttr.plugins.processors.multitemplate\_processor module, [27](#page-30-3) ttr.plugins.processors.templates\_split module, [28](#page-31-2) module, [39](#page-42-3)

ttr.plugins.returners.file\_returner module, [42](#page-45-1) ttr.plugins.returners.self\_returner module, [41](#page-44-5) ttr.plugins.returners.terminal\_returner module, [41](#page-44-5) ttr.plugins.templates.base\_template\_loader module, [35](#page-38-4) ttr.plugins.templates.dir\_template\_loader module, [36](#page-39-5) ttr.plugins.templates.file\_template\_loader module, [35](#page-38-4) ttr.plugins.templates.ttr\_template\_loader module, [36](#page-39-5) ttr.plugins.templates.xlsx\_template\_loader module, [37](#page-40-2) ttr.plugins.validate.validate\_yangson module, [33](#page-36-2) ttr.ttr module, [1](#page-4-1) ttr.utils.cli module, [17](#page-20-1)

## V

validate() (*in module ttr.plugins.validate.validate\_yangson*), [33](#page-36-2)